# **Preparer la rentrée dans Colentagri SAPIA**

# **Pourquoi utiliser Colentagri et SAPIA**

- · **ENT régionaux et l'accès aux manuels numériques** : L'application Colentagri fait partie du dispositif SAPIA qui fournit les données sur les apprenants, leurs responsables et les agents de l'enseignement agricole aux ENT régionaux. Pour le bon fonctionnement des ENT et de l'accès aux GAR (Le Gestionnaire d'accès aux ressources - comme les manuels numériques), il est important que les données dans Colentagri soient complètes et à jour. Sont concernés tous les établissements publics et un certain nombre d'établissements privés.
- · **Services régionaux** : certaines régions utilisent les données SAPIA pour le besoin d'entretien du parc informatique des établissements ou rendre un autre service aux utilisateurs (distribution des tablettes, ...)
- ·**Pass Culture et ADAGE** : pour le bon fonctionnement d'accès à ADAGE, l'application de gestion de la part collective du Pass Culture, les enseignants et les chefs d'établissements doivent être présents dans l'application Colentagri et avoir leurs fonctions renseignées.
- · **Authentification des apprenants** : selon les régions, l'ENT peut s'appuyer sur le guichet d'authentification SAPIA pour l'accès à l'ENT ou aux plate-formes pédagogiques comme Moodle. Dans ce cas là sont utilisés les comptes qui sont générés par SAPIA et édités via l'application Colentagri.
- · **Authentification des responsables** : selon les régions, l'ENT peut s'appuyer sur le guichet d'authentification SAPIA pour l'accès à l'ENT. Dans ce cas là sont utilisés les comptes qui sont générés par SAPIA et édités via l'application Colentagri.
- · **Authentification des agents** : de nombreux services s'appuient sur le guichet d'authentification de l'enseignement agricole SAPIA, connu aussi sous le nom historique "CAS educagri" : ENT régionaux, GAR, Galexia, ADAGE pour les enseignants etc...
- · **Plan'Éval et KikaDroit** : La récupération des agents dans Plan'Éval se base systématiquement sur l'annuaire SAPIA qui est une réplique de l'annuaire AGRICOLL pour la branche Enseignement Agricole. Plan'Éval complète ensuite les informations issues de l'annuaire à partir de Colentagri. Cela permet d'afficher l'établissement de l'agent, de vérifier si l'agent sélectionné se trouve bien sur l'établissement de connexion, d'afficher sa ou ses fonctions ainsi que sa ou ses familles de disciplines.

# **Pré-requis**

**Agents** : Chaque agent doit disposer d'un **compte Agricoll valide**. Le compte mis à jour dans Agricoll est synchronisé automatiquement avec l'annuaire SAPIA.

Agricoll est l'annuaire du ministère en charge de l'agriculture. Il est disponible à l'adresse <https://portail.agricoll.agriculture.gouv.fr/>

Le compte de l'agent est créé et modifié par le Gestionnaire Local Agricoll (GLA). Le GLA veille à ce que le nom, le prénom, le code RH (si connu) et l'adresse mail principale soient correctement renseignés.

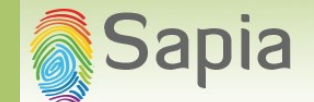

La validité du compte Agricol peut être vérifiée en allant sur [https://portail.agricoll.agriculture.gouv.fr.](https://portail.agricoll.agriculture.gouv.fr) Si la connexion n'est pas possible, le message "Identifiants incorrects" apparait, l'agent contacte le GLA de son établissement ou de la fédération régionale MFR.

**Apprenants et responsables** : les élèves, les apprentis et leurs responsables doivent être saisis dans Fregata.

Toutes les informations, l'aide en ligne et les fiches pratiques sur l'accès et le fonctionnement de Fregata se trouvent [ici](https://cnerta-support.fr/support-fregata).

# **Actions de préparations de la rentrée**

Les actions de préparation de la rentrée dans Colentagri / SAPIA sont les suivantes, avec les points d'attention :

- · Fregata est la seule source d'alimentation de Colentagri, pour tous les établissements, publics et privés, lycées et CFA/CFPPA, pour deux types de population (élèves et apprentis) et de leurs responsables. **La réactualisation regulière de Fregata est essentielle pour le bon fonctionnement des ENT et des plate-formes pédagogiques qui utilisent les données SAPIA**.
- · Les sources de données à privilégier pour les agents sont :
	- o Guepard pour les agents de l'EA public, sur le budget d'état
	- o Phoenix pour les enseignants des établissements affiliés CNEAP, UNREP ou non-affiliés
	- o iMFR de Gestibase, pour les établissements affiliés UNMFR

# **La bonne qualité de données dans les bases sources minimalise les interventions via l'application Colentagri.**

· La gestion des postes n'est plus gérée par Guepard. Pendant l'été il n'y aura pas de réactualisation de postes dans Guepard, par conséquence dans Colentagri non plus – pour les agents de l'EA public importés de Guepard. Mais, **à partir de la rentrée 2023-2024 les postes seront réactualisés deux fois par mois** (4 fois par mois pendant la période de rentrée - entre août et octobre).

# **Apprenants et leurs responsables**

#### Import des apprenants et de leurs responsables

Tous les apprenants - les élèves et les apprentis, ainsi que leurs responsables, sont importés de Fregata, toutes les nuits. Les modifications effectuées dans Fregata sont prises en compte dans Colentagri le lendemain, dans le menu Edition de codes d'accès.

Fregata est le seul logiciel où les informations sur les apprenants et leurs responsables peuvent être modifiées.

En cas d'absence des divisions ou des apprenants ou de leurs responsables, deux causes peuvent expliquer l'anomalie :

- · soit la saisie dans Fregata n'est pas complète : sur les divisions ou les apprenants
- · soit le transfert entre Fregata et Colentagri n'a pas fonctionné.

# Sapia

Veuillez procéder aux vérifications de saisie dans Fregata. Les données suivantes sont obligatoires pour les apprenants :

- · nom d'usage,
- · nom de naissance,
- · civilité,
- · prénom usuel,
- · date de naissance,
- · lieu de naissance,
- · section de référence,
- · division
- · date d'entrée dans l'établissement
- · date d'entrée en formation,
- · Section administrative pour les élèves cette information n'est jamais renseignée pour les apprentis

Les consignes d'accès et de gestion de Fregata se trouvent [ici](https://cnerta-support.fr/support-fregata)

Si tous les apprenants et leurs responsables sont bien présents dans Fregata, avec l'ensemble d'informations obligatoires, veuillez contacter l'assistance Colentagri / SAPIA (Contacts).

A l'attention des établissements publics et privés qui accèdent aux ENT régionaux :

# **Une attention particulière** est à porter sur **la descriptions des divisions : les rubriques** *Code* **et** *Code ensemble élèves* .

Ces rubriques se trouvent dans Fregata, Gestion des apprenants, Les divisions, Modification d'une division

- · La rubrique **Code** est **obligatoire**. Elle est exportée vers l'ENT tant que nom de la division, si la rubrique "Code ensemble élève" n'est pas renseignée.
- · La rubrique **"Code ensemble élèves"** sert à préciser le nom de la division dans l'ENT. Son contenu doit correspondre soit au nom de l'ensemble classe entière de Guepard/Phoenix/iMFR soit au nom souhaité pour la division au niveau de l'ENT.

Diffusion des comptes et des codes d'activation aux apprenants et aux responsables

Les identifiants et les codes d'activation pour les élèves, les apprentis et leurs responsables sont disponibles dans Colentagri, menu Edition des codes d'accès.

En bas de la liste des apprenants et des responsables, vous avez la possibilité d'éditer les courriers pour l'ensemble de personnes de la liste ou de l'établissement de travail.

Il est possible d'éditer le courrier individuel au format .pdf, à partir de la liste des apprenants ou des responsables: rubrique Actions, Éditer le courrier.

L'export au format .csv permet le publipostage, si vous souhaitez personnaliser le courrier à destination des apprenants ou des responsables.

Le courrier PDF contient l'identifiant, le code d'activation et l'adresse de l'application [SESAME](https://sesame.sapia.educagri.fr/) qui permet l'activation du compte et la définition du mot de passe - action sans laquelle le compte n'est pas opérationnel.

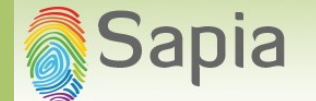

Les comptes activés l'année scolaire précédente ainsi que les mots de passe définis par les apprenants et les responsables sont préservés. Il n'est pas utile de les redistribuer.

Activation des comptes des apprenants et des responsables

Les apprenants et les responsables doivent se rendre sur le site **[SESAME](https://sesame.sapia.educagri.fr/)** pour activer leur compte. Le guide d'utilisation de SESAME se trouve à la page d'accueil de SESAME. Appuyer sur "Aide" en bas à gauche de la page déclenche le téléchargement du fichier d'aide.

#### **Agents**

Toutes les actions concernant les agents sont disponibles à partir du menu Gestion des agents . La description du module, des sources de données pour les agents et des actions d'ajustement se trouve [ici](https://cnerta-support.fr/aides/Colentagri/index.html?module__gestion_des_fiches_age.html).

# Les vérifications à effectuer :

- · La liste des agents est complète, tous les agents de l'établissement de travail qui ont besoin d'accès aux ressources numériques figurent sur la liste. L'attention particulière est à porter à la présence des enseignants et des moniteurs, ainsi que les chefs d'établissement
- · Les fiches d'agents sont valides : la rubrique "Valide" ne comporte pas de croix rouge
- · Les agents ayant quitté l'établissement ne figurent pas sur la liste.

Les éditions en bas de la liste permettent de lister les erreurs et les avertissements et de les corriger.

Les informations détaillées sur les erreurs bloquantes et les vidéos sur leurs corrections se trouvent dans l'espace [Acoustice](https://acoustice.educagri.fr/). Pour y accéder, voir Accès espace Acoustice - formation Colentagri